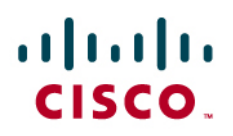

Application Note

tw telecom: Connecting Cisco Unified Communications Manager Express 9.1 using SIP

Document Version 1.3

Testing was conducted at TekVizion labs.

# $\frac{1}{2}$

### 6/11/13- Version 1.3

### **Table of Contents**

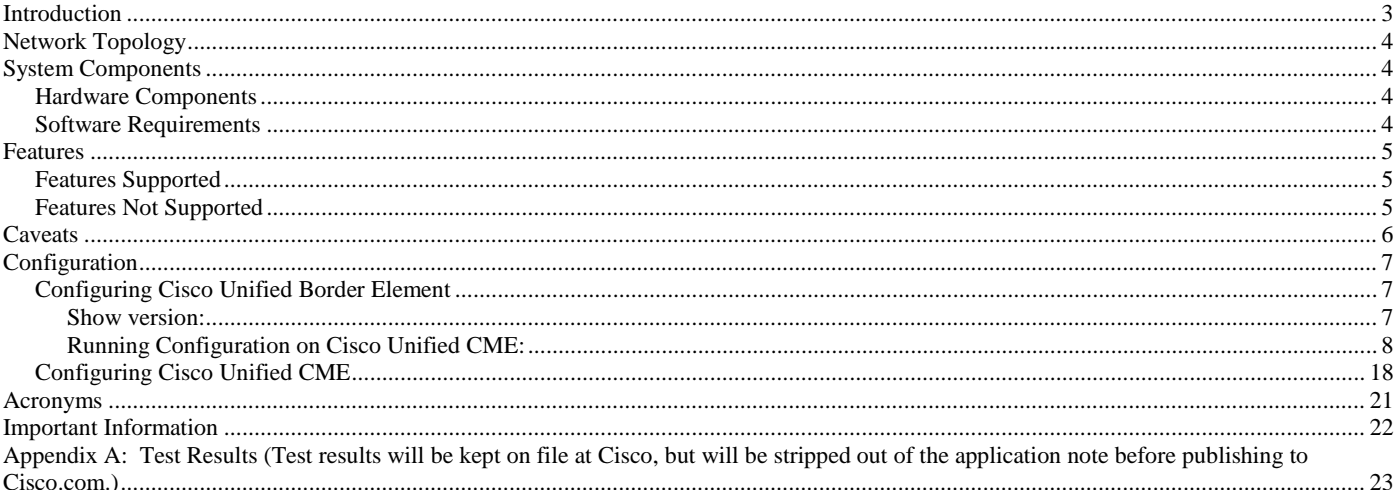

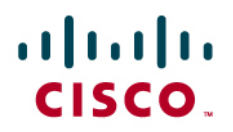

### <span id="page-2-0"></span>Introduction

This application note describes how to configure Cisco Unified Communications Manager Express (Cisco Unified CME) version 9.1[Cisco Unified Border Element (Cisco UBE), version 9.1] for connectivity to tw telecom SIP trunk provider via the FortisVox SBC. The deployment model covered in this application note is CPE to PSTN. This document does not address 911 emergency outbound calls. For 911 feature service details contact tw telecom, directly.

- Testing was performed in accordance to Cisco's SIP Trunk Test Plan and all features were verified. Key features verified are:
	- o CPE outbound to SP Offnet gateway(PSTN) (G.711 is offered first)
	- o SP Offnet gateway(PSTN) inbound to CPE (G.711 offered first)
	- o CPE to CPE (place call out to the SP network and back) (G.711 is offered first)
	- o CPE Calling number privacy
	- o CPE Telephone Number Support digit translations
	- o CPE Calling Name Delivery
	- o CPE Offnet Call Conference
	- o CPE Intra-Site Call Conference
	- o CPE Intra-Site Attended Call Transfer
	- o CPE Intra-Site Unattended Call Transfer
	- o CPE Intra-Site Blind Call Transfer
	- o CPE Call Hold and Resume (call hold is always done on the IP PBX side)
	- o CPE Voice Mail
	- o CPE Find Me (CFU)
	- o Simultaneous Calls
	- o CPE Auto Attendant
	- o CPE Find Me (Call Forward On Busy)
	- o CPE Find Me (Call Forward Don't Answer)
	- o PRACK with SDP (early-media cut-through with DTMF (RFC2833) navigation before 200OK)) call 800-864-8331 United Airlines
- The Cisco Unified CME/Cisco Unified Border Element configuration detailed in this document is based on a lab environment with simple dial-plan configurations used to ensure proper interoperability between TW Telecom SIP network and Cisco Unified Communications. The configuration described in this document details the important commands that need to be enabled for interoperability to be successful and care must be taken, by the network administrator deploying Cisco UBE, to ensure these commands are set per each dial-peer requiring interoperating with the FortisVox.

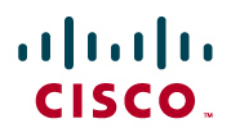

### <span id="page-3-0"></span>Network Topology

The network topology includes the CUBE used in the Cisco Unified CME mode, connected to the FortisVox SBC via a SIP trunk. tw telecom was used as the service provider.

**Figure 1.** Basic Test Environment

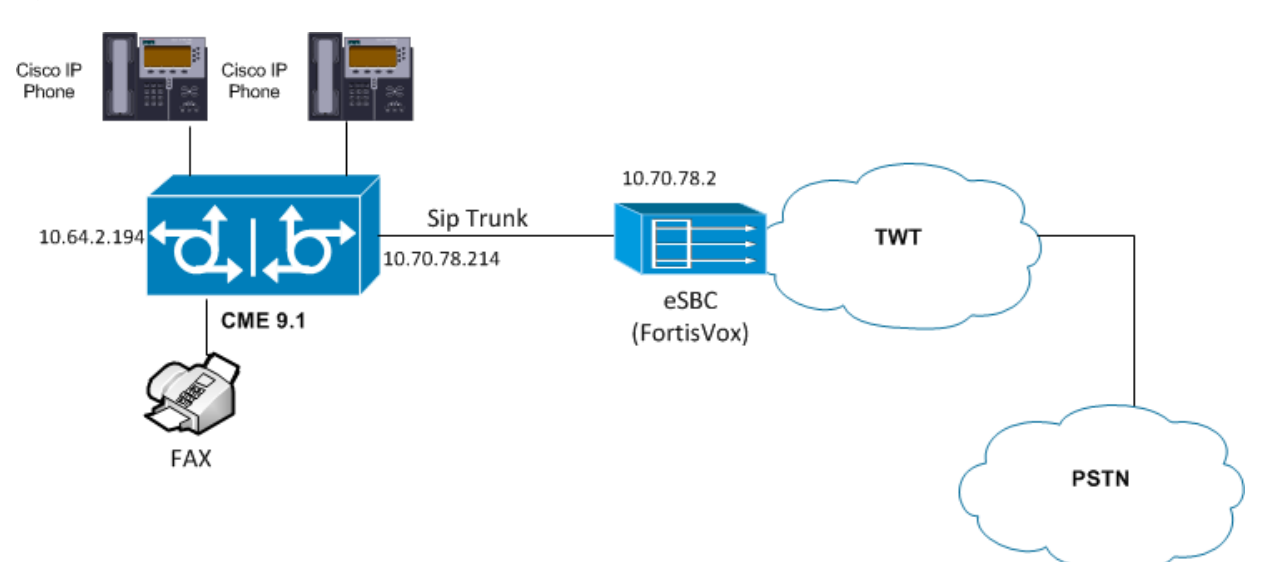

#### <span id="page-3-2"></span><span id="page-3-1"></span>System Components

### **Hardware Components**

- CUBE as Cisco Unified CME Cisco 3925
- PSTN GW Cisco 3845
- Switch Cisco  $6509$
- Cisco Phones  $7975(SCCP)$  and  $7941(SIP)$
- FortisVox SBC
- tw telecom Trunk (Third Party SIP Trunk Provider)

#### <span id="page-3-3"></span>**Software Requirements**

- Cisco Unified CME version 9.1
- Cisco 7975 version SIP75.9-2-1S
- Cisco 7941version SCCP41.9-2-1S
- FortisVox version 5.0.3-2
- Cisco UCM version 9.1

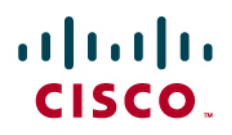

### <span id="page-4-0"></span>Features

### <span id="page-4-1"></span>**Features Supported**

- Call from/to PSTN to/from CPE Basic and International calls , digit translations
- Call Hold/Resume
- Calling party number presentation and restriction
- Calling name presentation
- DTMF
- Call transfers attended, unattended, blind
- Call Forwarding (CFU,CFB,CFNA)
- Support for early media
- Fax using G.711 pass-through

### <span id="page-4-2"></span>**Features Not Supported**

- G729 codec.
- T.38 fax relay.

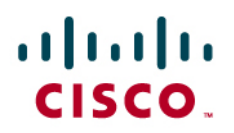

### <span id="page-5-0"></span>Caveats

- CLID updates are not observed on call transfer scenarios.
- tw telecom doesn't support G729 calls. Hence all calls were tested with G711ulaw.
- Scenarios that include Phone 3 at second PBX site were tested with the Phone 3 registered to a Cisco UCM and not another Cisco Unified CME.
- FortisVox SBC does not support/implement PRACK. Hence the Cisco Unified CME doesn't send a PRACK. Early media was still verified.

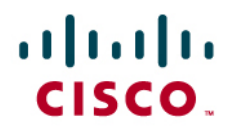

#### <span id="page-6-0"></span>Configuration

#### <span id="page-6-1"></span>**Configuring Cisco Unified Border Element**

<span id="page-6-2"></span>Show version:

Cisco IOS Software, C3900e Software (C3900e-UNIVERSALK9-M), Version 15.2(4)M1, RELEASE SOFTWARE (fc1) Technical Support: http://www.cisco.com/techsupport Copyright (c) 1986-2012 by Cisco Systems, Inc. Compiled Fri 27-Jul-12 00:20 by prod\_rel\_team ROM: System Bootstrap, Version 15.1(1r)T, RELEASE SOFTWARE (fc1) cube uptime is 20 minutes System returned to ROM by power-on System restarted at 11:55:41 CST Wed Mar 6 2013 System image file is "flash0:c3900e-universalk9-mz.SPA.152-4.M1.bin" Last reload type: Normal Reload Last reload reason: power-on This product contains cryptographic features and is subject to United States and local country laws governing import, export, transfer and use. Delivery of Cisco cryptographic products does not imply third-party authority to import, export, distribute or use encryption. Importers, exporters, distributors and users are responsible for compliance with U.S. and local country laws. By using this product you agree to comply with applicable laws and regulations. If you are unable to comply with U.S. and local laws, return this product immediately. A summary of U.S. laws governing Cisco cryptographic products may be found at: http://www.cisco.com/wwl/export/crypto/tool/stqrg.html If you require further assistance please contact us by sending email to export@cisco.com. Cisco CISCO3925-CHASSIS (revision 1.0) with C3900-SPE200/K9 with 752640K/295936K bytes of memory. Processor board ID FHK1406F15E 4 FastEthernet interfaces 4 Gigabit Ethernet interfaces 1 Virtual Private Network (VPN) Module DRAM configuration is 72 bits wide with parity enabled. 256K bytes of non-volatile configuration memory. 254464K bytes of ATA System CompactFlash 0 (Read/Write) License Info: License UDI: ------------------------------------------------- Device# PID ------------------------------------------------- C3900-SPE200/K9

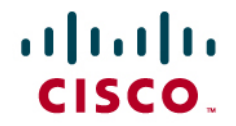

Technology Package License Information for Module:'c3900e'

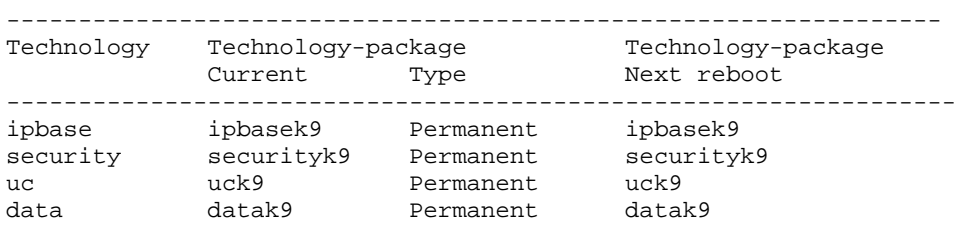

Configuration register is 0x2104

<span id="page-7-0"></span>Running Configuration on Cisco Unified CME:

```
CUBE#show run
!
! 
version 15.2
service timestamps debug datetime msec
service timestamps log datetime msec
no service password-encryption
!
hostname cube
!
boot-start-marker
warm-reboot
boot-end-marker
!
!
logging buffered 9999999
no logging console
logging monitor errors
!
no aaa new-model
clock timezone CST -6 0
!
!
!
!
!
!
!
no ip domain lookup
ip host cube.lynclabkm2013.local 10.64.2.194
ip cef
no ipv6 cef
!
multilink bundle-name authenticated
!
!
!
!
!
!
!
```

```
voice-card 0
dsp services dspfarm
!
!
!
voice service voip
 ip address trusted list
   ipv4 10.64.1.72
   ipv4 10.64.2.195
   ipv4 174.46.0.196
   ipv4 10.64.2.196
   ipv4 10.64.1.37
   ipv4 10.70.18.17
   ipv4 10.70.18.2
   ipv4 0.0.0.0
   ipv4 0.0.0.0 0.0.0.0
   ipv4 10.70.72.10
   ipv4 10.70.12.5
 allow-connections sip to sip
 supplementary-service h450.12
 no supplementary-service sip moved-temporarily
 no supplementary-service sip refer
 fax protocol t38 version 0 ls-redundancy 0 hs-redundancy 0 fallback none
h323
 sip
  min-se 180 session-expires 180
   session refresh
  header-passing
   registrar server expires max 1200 min 300
   midcall-signaling passthru
!
voice class codec 4
 codec preference 1 g711ulaw
codec preference 2 g729r8
!
voice class codec 1
 codec preference 1 g729r8
codec preference 2 g711ulaw
!
voice class sip-profiles 1021
request INVITE sip-header From modify "<sip:2142425923@" "<sip:2144450305@" 
request INVITE sip-header Remote-Party-ID modify "<sip:2142425923@" "<sip:2144450305@" 
!
voice register global
mode cme
source-address 10.64.2.194 port 5060
max-dn 10
max-pool 10
 load 7975 SIP75.9-2-1S
 load 7961 SIP41.9-2-1S
 load 7941 SIP41.9-2-1S
 voicemail 0305
 tftp-path flash:
file text
create profile sync 0395063811524953
!
!
```
*1 Sip-profile config required for call forwarding or call transfer scenarios – PSTN- CME-PSTN2.This is applied to the outgoing dial peer for Cisco Unified CME-TWTELECOM calls.*

© 2013 Cisco Systems, Inc. All rights reserved. Important notices, privacy statements, and trademarks of Cisco Systems, Inc. can be found on cisco.com Page 9 of 24 EDCS# xxx Rev # 1.3 Testing was conducted at tekVizion labs.

```
voice register dn 5
number 0311
name SIP_0311
huntstop
label SIP0311
mwi
!
voice register pool 1
 id mac 001C.5856.CFE6
 type 7961
number 1 dn 5
no digit collect kpml
dtmf-relay rtp-nte
username 0311 password 0311
codec g711ulaw
!
!
voice translation-rule 3
rule 1 / \left(1.1 + \cdots + \left(\frac{1}{2}\right) / \left(1 + \frac{1}{2}\right)\right)!
voice translation-rule 8
rule 1 /\(2145450305\)/ /2144450305/
rule 2 /\(2145450308\)/ /2144450308/
rule 3 /\(2145450309\)/ /2144450309/
rule 4 /\(9728520306\)/ /2144450306/
rule 5 /\(9728520311\)/ /2144450311/
!
voice translation-rule 9
rule 1 /\(2144450304\)/ /0304/
rule 2 /\(2144450305\)/ /0305/
rule 3 /\(2144450306\)/ /0306/
rule 4 /\(2144450307\)/ /0307/
rule 5 /\(2144450311\)/ /0311/
rule 6 /\(2144450308\)/ /0308/
rule 7 /\(2144450309\)/ /0309/
!
voice translation-rule 10
rule 1 /0306/ /2144450306/
rule 2 /0311/ /2144450311/
rule 3 /0307/ /2144450307/
!
voice translation-profile TESTC32
translate called 8
!
voice translation-profile CMEExtn3
translate called 9
!
voice translation-profile tendigit4
translate calling 10
!
```
*2 Voice translation rule with Digit Translation used for PBX-PBX call to ensure call reaches the provider and it routed back to Cisco Unified CME.*

*3 Voice translation rule with Digit translation used to convert 10-digit called number to 4- digit Cisco Unified CME extensions.*

*4 Voice translation rule with Digit translation to convert - digit calling extension to a 10- digit calling extension that provider identifies.*

© 2013 Cisco Systems, Inc. All rights reserved. Important notices, privacy statements, and trademarks of Cisco Systems, Inc. can be found on cisco.com Page 10 of 24 EDCS# xxx Rev # 1.3 Testing was conducted at tekVizion labs.

```
http client cache memory pool 15000
http client cache memory file 1500
http client cache query
http client cache refresh 864000
no http client connection persistent
http client connection timeout 60
http client response timeout 30
ivr prompt memory 15000
ivr asr-server rtsp://asr-en-us/media/speechrecognizer
ivr tts-server rtsp://tts-en-us/media/speechsynthesizer
!
!
mrcp client rtpsetup enable
license udi pid C390-SPE200/K9 sn FOC14034Z5C
!
hw-module pvdm 0/0
!
redundancy
!
!
translation-rule 5
Rule 1 9728520306 2144450306
Rule 2 9728520311 2144450311
Rule 3 9728520307 2144450307
Rule 4 9728520305 2144450305
!
interface GigabitEthernet0/0
description To SIP server providers
ip address 10.70.78.214 255.255.255.0
duplex full
speed 100
!
interface GigabitEthernet0/1
 ip address 10.64.2.194 255.255.0.0
duplex full
speed 100
!
interface GigabitEthernet0/2
no ip address
shutdown
duplex auto
speed auto
!
interface GigabitEthernet0/3
no ip address
shutdown
duplex auto
speed auto
!
interface FastEthernet0/0/0
no ip address
!
interface FastEthernet0/0/1
no ip address
!
interface FastEthernet0/0/2
no ip address
```

```
!
interface FastEthernet0/0/3
no ip address
!
interface Vlan1
no ip address
!
!
ip default-gateway 10.70.78.1
ip forward-protocol nd
!
ip http server
no ip http secure-server
!
ip route 0.0.0.0 0.0.0.0 97.79.185.129
ip route 10.0.0.0 255.0.0.0 GigabitEthernet0/1
ip route 10.70.78.0 255.255.255.0 GigabitEthernet0/0
!
!
nls resp-timeout 1
cpd cr-id 1
!
tftp-server flash:apps75.9-2-1TH1-13.sbn
tftp-server flash:cnu75.9-2-1TH1-13.sbn
tftp-server flash:cvm75sip.9-2-1TH1-13.sbn
tftp-server flash:dsp75.9-2-1TH1-13.sbn
tftp-server flash:jar75sip.9-2-1TH1-13.sbn
tftp-server flash:SIP75.9-2-1S.loads
tftp-server flash:term75.default.loads
tftp-server flash:SIP41.9-2-1S.loads
tftp-server flash:apps41.9-2-1TH1-13.sbn
tftp-server flash:cnu41.9-2-1TH1-13.sbn
tftp-server flash:cvm41sip.9-2-1TH1-13.sbn
tftp-server flash:dsp41.9-2-1TH1-13.sbn
tftp-server flash:jar41sip.9-2-1TH1-13.sbn
tftp-server flash:term41.default.loads
tftp-server flash:term61.default.loads
tftp-server flash:SCCP41.9-2-1S.loads
tftp-server flash:jar41sccp.9-2-1TH1-13.sbn
tftp-server flash:cvm41sccp.9-2-1TH1-13.sbn
tftp-server flash:SCCP75.9-2-1S.loads
tftp-server flash:cvm75sccp.9-2-1TH1-13.sbn
tftp-server flash:jar75sccp.9-2-1TH1-13.sbn
!
control-plane
!
voice-port 0/1/05
station-id name test fax
station-id number 2144450308
!
voice-port 0/1/16
 station-id name Test Fax FVX-TW
 station-id number 2144450309
 !
   5 Provisioning/configuration of fax port for all fax calls.
```
*6 Provisioning/configuration of fax port for CPE-CPE Fax calls.*

© 2013 Cisco Systems, Inc. All rights reserved. Important notices, privacy statements, and trademarks of Cisco Systems, Inc. can be found on cisco.com Page 12 of 24 EDCS# xxx Rev # 1.3 Testing was conducted at tekVizion labs.

```
mgcp profile default
!
sccp local GigabitEthernet0/1
sccp ccm 10.64.2.194 identifier 1 version 4.0 
!
dial-peer voice 506 voip7
description from CUCM to CUBE
translate-outgoing called 3
session protocol sipv2
incoming called-number .%
voice-class codec 4 offer-all
dtmf-relay rtp-nte
no vad
!
dial-peer voice 510 voip8
description Incoming TW-Telecom
 translation-profile incoming CMEExtn
huntstop
preference 1
destination-pattern 21444503..
session protocol sipv2
session target ipv4:10.70.78.2:5060
incoming called-number 214445....
voice-class codec 1 offer-all
dtmf-relay rtp-nte
no vad
!
!
!
dial-peer voice 511 voip9
description Incoming TM-CUBE to CUCM
destination-pattern 214445030[489]
session protocol sipv2
session target ipv4:10.70.19.3:5060
voice-class codec 4 offer-all
dtmf-relay rtp-nte
no vad
!
!
!
dial-peer voice 512 voip10
description from CUCM to CME
session protocol sipv2
incoming called-number .%
voice-class codec 4 offer-all
dtmf-relay rtp-nte
no vad
!
!
!
```
*7 Dial peer for call from Cisco UCM that hosts Phone 3 to Cisco Unified CME.*

- *8 Incoming dial peer for calls from TWTELECOM to Cisco Unified CME. Translates 10 digit called number to 4 digit extensions.*
- *9 Incoming dial peer for calls from TWTELECOM to Cisco UCM via CUBE for Phone3 extensions.*
- *10 Incoming dial peer for calls from Cisco UCM to Cisco Unified CME.*

© 2013 Cisco Systems, Inc. All rights reserved. Important notices, privacy statements, and trademarks of Cisco Systems, Inc. can be found on cisco.com Page 13 of 24 EDCS# xxx Rev # 1.3 Testing was conducted at tekVizion labs.

```
dial-peer voice 513 voip11
description Outbound trunk to tw telecom
 translation-profile outgoing tendigit
destination-pattern ..........
session protocol sipv2
session target ipv4:10.70.78.2:5060
voice-class codec 1 offer-all
voice-class sip profiles 102
dtmf-relay rtp-nte
no vad
!
dial-peer voice 514 voip12
description Outbound Call TC 3
translation-profile outgoing tendigit
preference 1
destination-pattern 972852....
translate-outgoing called 5
session protocol sipv2
 session target ipv4:10.70.78.2:5060
 incoming called-number 97285203..
voice-class codec 4 offer-all
dtmf-relay rtp-nte
no vad
!
!
dial-peer voice 1800 voip13
description dial-peer for routing early media number
 translation-profile outgoing tendigit
huntstop
preference 1
destination-pattern 1800.......
session protocol sipv2
session target ipv4:10.70.78.2:5060
voice-class codec 1 offer-all
voice-class sip dtmf-relay force rtp-nte
no voice-class sip pass-thru content sdp
dtmf-relay rtp-nte
no vad
!
!
dial-peer voice 308 pots14
destination-pattern 0308
port 0/1/0
!
dial-peer voice 309 pots15
destination-pattern 0309
port 0/1/1
```
*11 Outgoing dial peer for calls from Cisco Unified CME to PSTN via TWTELECOM. Converts 4 digit calling extensions to 10 digit numbers using the translation profile. Also uses sip-profile that modifies the sip header such that the original and remote party id is modified to a TWTELECOM identifiable number.*

- *12 Outgoing dial peer for CPE-CPE calls. Translates local 10digit dialed number to 10digit TWTELECOM number that maps to 4 digit Cisco Unified CME extensions. 13 Outgoing dial peer for routing early media numbers (1800 numbers)*
- *14 Incoming dial peer for fax calls.*
- *15 Incoming dial peer for CPE-CPE fax.*

© 2013 Cisco Systems, Inc. All rights reserved. Important notices, privacy statements, and trademarks of Cisco Systems, Inc. can be found on cisco.com Page 14 of 24 EDCS# xxx Rev # 1.3 Testing was conducted at tekVizion labs.

```
dial-peer voice 517 voip16
description FAX Outbound trunk to tw telecom
destination-pattern 2142425999
session protocol sipv2
session target ipv4:10.70.78.2:5060
voice-class codec 1 offer-all
dtmf-relay rtp-nte
fax rate 9600
no vad
!
!
!
dial-peer voice 11 voip17
description dial peer for Intnl calls
destination-pattern 011.T
session protocol sipv2
session target ipv4:10.70.78.2:5060
incoming called-number .%
voice-class codec 4 offer-all
dtmf-relay rtp-nte
!
!
dial-peer voice 518 voip18
description Incoming TW-Telecom FAX call
translation-profile incoming CMEExtn
huntstop
preference 1
shutdown
destination-pattern 2144450309
session protocol sipv2
session target ipv4:10.70.78.2:5060
incoming called-number 2144450309
voice-class codec 1 offer-all
dtmf-relay rtp-nte
fax rate 9600
no vad
!
!
!
gateway 
timer receive-rtp 1200
!
sip-ua 
mwi-server ipv4:10.70.12.519 expires 86400 port 5060 transport udp unsolicited
sip-server ipv4:10.70.78.214:5060
!
!
```
- *16 Outgoing dial peer for fax calls from Cisco Unified CME to PSTN.*
- *17 Outgoing dial peer for International calls with prefix 011.*
- *18 Incoming dial peer for Fax calls from PSTN. 19 Voicemail server IP that sends MWI.*

© 2013 Cisco Systems, Inc. All rights reserved. Important notices, privacy statements, and trademarks of Cisco Systems, Inc. can be found on cisco.com Page 15 of 24 EDCS# xxx Rev # 1.3 Testing was conducted at tekVizion labs.

```
telephony-service
conference transfer-pattern
no auto-reg-ephone
max-ephones 15
max-dn 15
ip source-address 10.64.2.194 port 2000
auto assign 1 to 10
caller-id block code *67
load 7941 SCCP41.9-2-1S
load 7975 SCCP75.9-2-1S
voicemail 030520
mwi relay
max-conferences 12 gain -6
call-park system application
call-forward pattern .T
moh "flash:/music-on-hold.au"
web admin system name admin password admin
dn-webedit 
time-webedit 
 transfer-system full-blind21
 transfer-pattern .T blind
create cnf-files version-stamp 7960 Mar 01 2013 18:06:54
!
!
!
ephone-dn 4 dual-line
number 0305
preference 1
huntstop channel
no huntstop
!
!
ephone-dn 5
number 2301 secondary 2300
mwi on-off
!
!
ephone-dn 6
number 2301....
mwi on
!
!
ephone-dn 7
number 2300....
mwi off
!
!
ephone-dn 8
number 0306
label Phone1_0306
!
!
```
*20 Configuring the voice mail number.*

busy-trigger-per-button 2 username "0306" password 0306

device-security-mode none mac-address FCFB.FBCA.22A0 busy-trigger-per-button 1 username "0307" password 0307

transport input telnet ssh

transport input telnet ssh

scheduler allocate 20000 1000

ntp server 10.10.10.5

type 7975 mwi-line 1 button 1:8

ephone 9 privacy off no multicast-moh

type 7975 mwi-line 1 button 1:9

line con 0 login local line aux 0 line vty 0 4 exec-timeout 0 0 login local

line vty 5 15 exec-timeout 0 0 login local

! ! !

! ! ! !

!

! end

```
21 Configuring the transfer type- consultative or blind. Blind Transfer can be executed only by SCCP phones.
ephone-dn 9 dual-line
number 0307
label Phone1_0312
call-forward busy 9728520306
call-forward noan 9728520306 timeout 5
!
!
!
ephone 4
device-security-mode none
vm-device-id CME9-VI1
button 1:4
!
!
!
ephone 8
privacy off
no multicast-moh
device-security-mode none
mac-address FCFB.FBCA.22FE
```
### ahah CISCO.

#### <span id="page-17-0"></span>**Configuring Cisco Unified CME**

```
voice register global
mode cme1
source-address 10.64.2.1942 port 5060
max-dn 103
max-pool 104
load 7975 SIP75.9-2-1S5
 load 7961 SIP41.9-2-1S
 load 7941 SIP41.9-2-1S
voicemail 03056
 tftp-path flash:7
file text
create profile8
!
!
!
voice register dn 59
number 0311
name SIP_0311
huntstop
label SIP0311
mwi
!
!
!
voice register pool 110
id mac 001C.5856.CFE6
type 7961
number 1 dn 5
no digit collect kpml
dtmf-relay rtp-nte
username 0311 password 0311
codec g711ulaw
!
!
!
```
- *1 Configuring CUBE to operate in Cisco Unified CME mode.*
- 
- *2 LAN IP of CUBE. 3 Specifies the maximum number of DNs that can be configured and assigned on this Cisco Unified CME for SIP phones.*
- *4 Specifies the maximum number of pools that can be configured and assigned on this Cisco Unified CME as SIP Phones.*
- *5. Specifies the load for the specific device type that can register to Cisco Unified CME.*
- 
- *6 Configures the voicemail number.*
- *7 tftp-path flash- specifies the path where the files required by a phone to register are located. 8 create-profile – creates a profile for the phones to download from Cisco Unified CME and register to it when a new phone is added into the Cisco Unified CME VLAN.*
- *9 Configures a directory number that can be assigned to a SIP Phone. Also configures the mwi to be on line 1 on this phone to indicate a voicemail.*

© 2013 Cisco Systems, Inc. All rights reserved. Important notices, privacy statements, and trademarks of Cisco Systems, Inc. can be found on cisco.com Page 18 of 24 EDCS# xxx Rev # 1.3 Testing was conducted at tekVizion labs.

```
10 Sample config - Configures a SIP Phone of type 7961. Requires mac-id of phone that requires to be registered. Assigns line 1 on this phone with the dn 5 configured 
   earlier.
telephony-service
conference transfer-pattern
no auto-reg-ephone
max-ephones 1511
max-dn 1512
 ip source-address 10.64.2.194 port 2000
 auto assign 1 to 10
 caller-id block code *67
 load 7941 SCCP41.9-2-1S13
 load 7975 SCCP75.9-2-1S
voicemail 030514
mwi relay
max-conferences 12 gain -6
call-park system application
call-forward pattern .T
moh "flash:/music-on-hold.au"
web admin system name admin password admin
 dn-webedit 
 time-webedit 
 transfer-system full-blind
 transfer-pattern .T blind
create cnf-files15
!
ephone-dn 4 dual-line16
number 0305
 preference 1
huntstop channel
no huntstop
!
ephone-dn 5
number 2301 secondary 2300
mwi on-off
!
!
ephone-dn 6
number 2301....
mwi on
!
!
ephone-dn 8
number 0306
label Phone1_0306
!
!
ephone-dn 917
number 0307
 label Phone1_0307
call-forward busy 972852030618
call-forward noan 9728520306 timeout 519
!
```
- *11 Specifies the maximum number of phones that can be configured and assigned on this Cisco Unified CME as SCCP phones*
- *12 Specifies the maximum number of DNs that can be configured and assigned on this Cisco Unified CME for SCCP phones*
- *13 Specifies the build versions for the device types registering as SCCP phones.*
- *14 Configures voicemail.*
- *15 Creates configuration files for SCCP phones.*
- *16 Configuration of voice mail dn.*
- *17 Sample config for SCCP Phone - Configures a SCCP Phone*
- *18 Configures call forward-busy to a number (9728520306)*

© 2013 Cisco Systems, Inc. All rights reserved.

Important notices, privacy statements, and trademarks of Cisco Systems, Inc. can be found on cisco.com

Page 19 of 24

EDCS# xxx Rev # 1.3 Testing was conducted at tekVizion labs.

# almlı CISCO.

```
19 Configures call forward-no answer to a number (9728520306) after a timer of 5 seconds.
```

```
ephone 420
device-security-mode none
vm-device-id CME9-VI1
button 1:4
!
!
!
ephone 821
privacy off
no multicast-moh
device-security-mode none
mac-address FCFB.FBCA.22FE
busy-trigger-per-button 2
username "0306" password 0306
type 7975
mwi-line 1
button 1:8
!
!
!
ephone 9
privacy off
no multicast-moh
device-security-mode none
mac-address FCFB.FBCA.22A0
busy-trigger-per-button 1
username "0307" password 0307
 type 7975
mwi-line 1
button 1:9
!
```
*20 Integration with Voicemail. The Device ID must match the device id configured on Unity Connection..*

*21 Sample config - Configures a SCCP Phone of type 7975. Requires mac-id of phone that requires to be registered. Assigns line 1 on this phone with the dn 8 configured earlier.*

© 2013 Cisco Systems, Inc. All rights reserved. Important notices, privacy statements, and trademarks of Cisco Systems, Inc. can be found on cisco.com Page 20 of 24 EDCS# xxx Rev # 1.3 Testing was conducted at tekVizion labs.

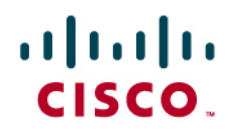

### <span id="page-20-0"></span>Acronyms

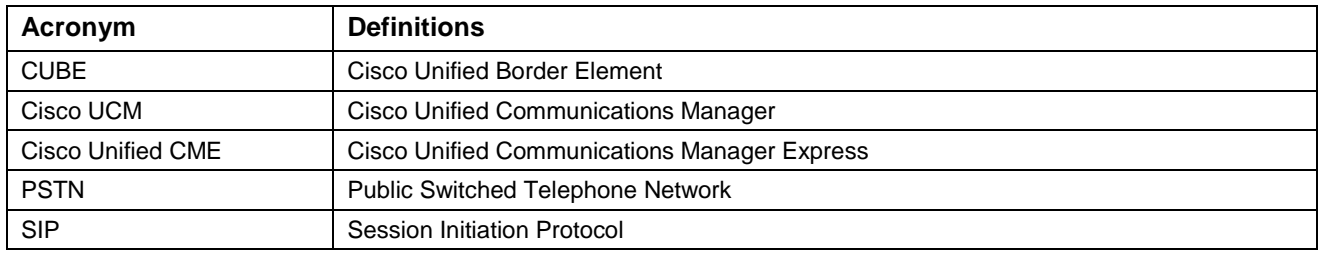

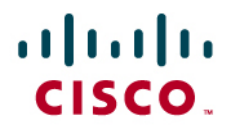

### <span id="page-21-0"></span>Important Information

THE SPECIFICATIONS AND INFORMATION REGARDING THE PRODUCTS IN THIS MANUAL ARE SUBJECT TO CHANGE WITHOUT NOTICE. ALL STATEMENTS, INFORMATION, AND RECOMMENDATIONS IN THIS MANUAL ARE BELIEVED TO BE ACCURATE BUT ARE PRESENTED WITHOUT WARRANTY OF ANY KIND, EXPRESS OR IMPLIED. USERS MUST TAKE FULL RESPONSIBILITY FOR THEIR APPLICATION OF ANY PRODUCTS. IN NO EVENT SHALL CISCO OR ITS SUPPLIERS BE LIABLE FOR ANY INDIRECT, SPECIAL, CONSEQUENTIAL, OR INCIDENTAL DAMAGES, INCLUDING, WITHOUT LIMITATION, LOST PROFITS OR LOSS OR DAMAGE TO DATA ARISING OUT OF THE USE OR INABILITY TO USE THIS MANUAL, EVEN IF CISCO OR ITS SUPPLIERS HAVE BEEN ADVISED OF THE POSSIBILITY OF SUCH DAMAGES.

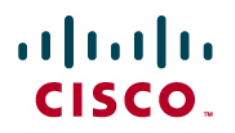

Application Note

Appendix A: Test Results (Test results will be kept on file at Cisco, but will be stripped out of the application note before publishing to Cisco.com.)

<span id="page-22-0"></span>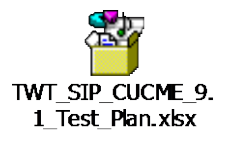

© 2013 Cisco Systems, Inc. All rights reserved. Important notices, privacy statements, and trademarks of Cisco Systems, Inc. can be found on cisco.com Page 23 of 24 EDCS# $\overline{xx}$  Rev #1.3

Testing was conducted at TekVizion labs.

# afrafn **CISCO**

### **CISCO**

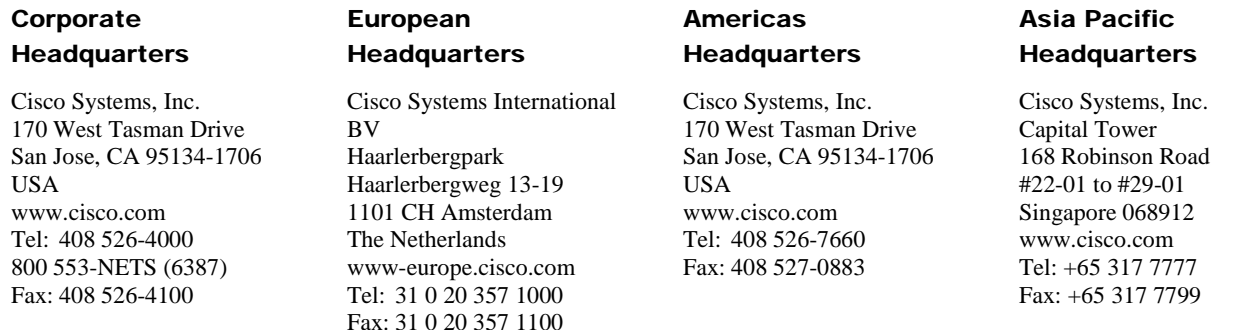

Cisco Systems has more than 200 offices in the following countries and regions. Addresses, phone numbers, and fax numbers are listed on the Cisco Web site a[t www.cisco.com/go/offices.](http://www.cisco.com/go/offices)

Argentina • Australia • Austria • Belgium • Brazil • Bulgaria • Canada • Chile • China PRC • Colombia • Costa Rica • Croatia • Czech Republic • Denmark • Dubai, UAE • Finland • France • Germany • Greece • Hong Kong SAR • Hungary • India • Indonesia • Ireland • Israel • Italy • Japan • Korea • Luxembourg • Malaysia • Mexico • The Netherlands • New Zealand • Norway • Peru • Philippines • Poland • Portugal • Puerto Rico • Romania • Russia • Saudi Arabia • Scotland • Singapore • Slovakia • Slovenia • South Africa • Spain • Sweden • Switzerland • Taiwan • Thailand • Turkey Ukraine • United Kingdom • United States • Venezuela • Vietnam • Zimbabwe

© 2013 Cisco Systems, Inc. All rights reserved.

CCENT, Cisco Lumin, Cisco Nexus, the Cisco logo and the Cisco Square Bridge logo are trademarks of Cisco Systems, Inc.; Changing the Way We Work, Live, Play, and Learn is a service mark of Cisco Systems, Inc.; and Access Registrar, Aironet, BPX, Catalyst, CCDA, CCDP, CCVP, CCIE, CCIP, CCNA, CCNP, CCSP, Cisco, the Cisco Certified Internetwork Expert logo, Cisco IOS, Cisco Press, Cisco Systems, Cisco Systems Capital, the Cisco Systems logo, Cisco Unity, EtherFast, EtherSwitch, Fast Step, Follow Me Browsing, FormShare, GigaDrive, HomeLink, Internet Quotient, IOS, iPhone, iQ Expertise, the iQ logo, iQ Net Readiness Scorecard, iQuick Study, LightStream, Linksys, MeetingPlace, MGX, Networking Academy, Network Registrar, *Packet*, PIX, ProConnect, ScriptShare, SMARTnet, StackWise, The Fastest Way to Increase Your Internet Quotient, and TransPath are registered trademarks of Cisco Systems, Inc. and/or its affiliates in the United States and certain other countries.

All other trademarks mentioned in this document or Website are the property of their respective owners. The use of the word partner does not imply a partnership relationship between Cisco and any other company. (0705R)

Printed in the USA

© 2013 Cisco Systems, Inc. All rights reserved. Important notices, privacy statements, and trademarks of Cisco Systems, Inc. can be found on cisco.com Page 24 of 24 EDCS# xxx Rev # 1.3 Testing was conducted at tekVizion labs.